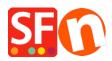

<u>Knowledgebase > Pages and Products > How can I offer products with a price for each cm sold?</u>

## How can I offer products with a price for each cm sold?

Merliza N. - 2021-12-08 - Pages and Products

- Open shop in SF
- Select the product where you want to change the quantity unit
- Click EDIT PRODUCT from toolbar
- Click PROPERTIES button
- Locate the Quantity unit and select cm in drop-down

| Product Wizard - Product 1 |                                      | ×                |
|----------------------------|--------------------------------------|------------------|
| Product Properties 2       |                                      |                  |
| More images                | Delivery time                        | ×                |
| Solution Discounts         |                                      |                  |
| Options & choices          | Product category                     |                  |
| Specifications             |                                      |                  |
| Product Shipping Costs     | Quantity unit                        |                  |
| Taxes                      | Allow decimal quantities such as 1.5 | cm               |
| Available Stock            | Base Price                           | fl. oz<br>ft.    |
| ുട്ടം Related products     | Quantity                             | g<br>gal         |
| Link information           | Base price                           | kg               |
| Otailed View Style         | buse price                           | lbs m            |
| Q SEO Details              | Brand / Manufacturer                 | mi               |
| g Google information       |                                      | mm<br>oz         |
|                            | Manufacturer code                    | pcs<br>pt        |
|                            | Product code                         | sq. cm<br>sq. ft |
|                            | Distributor code                     | sq. m<br>sq. yd  |
|                            | Price code                           | st               |
|                            | EAN / UPC / UCC-13                   | yd               |
|                            | Discount code (customers)            | ×                |
|                            | -                                    | OK Cancel Help   |

-Click OK -> Finish

Now, cm unit will appear beside the quantity box

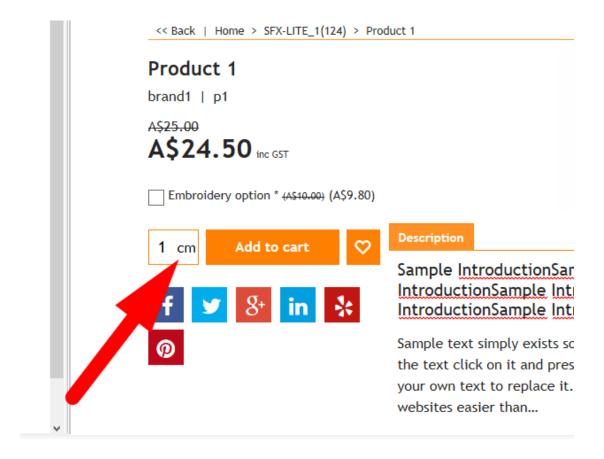